<span id="page-0-0"></span>[ELO329] Introducción a desarrollo de aplicaciones [m´oviles con Java:](#page-39-0) Android

Agustín González Patricio Olivares Cristóbal Nettle

# [ELO329] Introducción a desarrollo de aplicaciones móviles con Java: Android

Agustín González Patricio Olivares Cristóbal Nettle

**KORKA SERKER ORA** 

## <span id="page-1-0"></span>Introducción

[ELO329] Introducción a desarrollo de aplicaciones [m´oviles con Java:](#page-0-0) Android

Patricio Olivares Cristóbal Nettle

#### Introducción

El uso de dispositivos móviles se ha instalado en un sinfín de usos cotidianos.

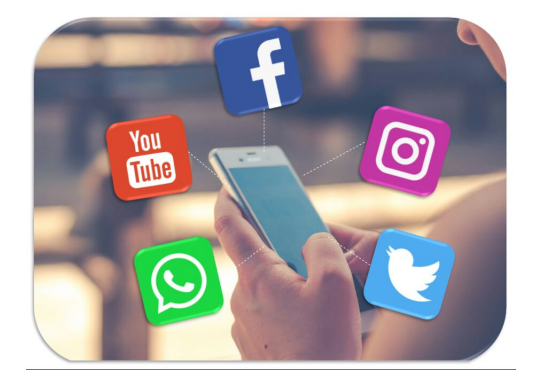

K ロ ▶ K @ ▶ K 할 ▶ K 할 ▶ | 할 | © 9 Q @

## Introducción

[ELO329] Introducción a desarrollo de aplicaciones [m´oviles con Java:](#page-0-0) Android

Agustín González Patricio Olivares Cristóbal Nettle

#### Introducción

### El uso de dispositivos móviles se ha instalado en un sinfín de usos cotidianos.

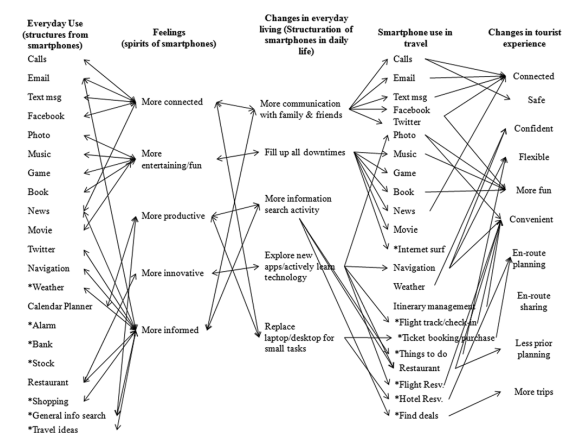

Figura: [Smartphone Use in Everyday Life and Travel \(Dan et al., 2014\)](https://www.researchgate.net/publication/263160992_Smartphone_Use_in_Everyday_Life_and_Travel)

 $4$  ロ )  $4$   $\overline{r}$  )  $4$   $\overline{z}$  )  $4$   $\overline{z}$  ) B  $2Q$ 

## <span id="page-3-0"></span>Penetración de la telefonía móvil

[ELO329] Introducción a desarrollo de aplicaciones [m´oviles con Java:](#page-0-0) Android

Agustín González Patricio Olivares Cristóbal Nettle

#### Introducción

- $\blacksquare$  Actualmente en Chile existen más teléfonos que personas.
- En 2016 la penetración llegó al 127.5 % y una cantidad de 23.3 millones de celulares activos.

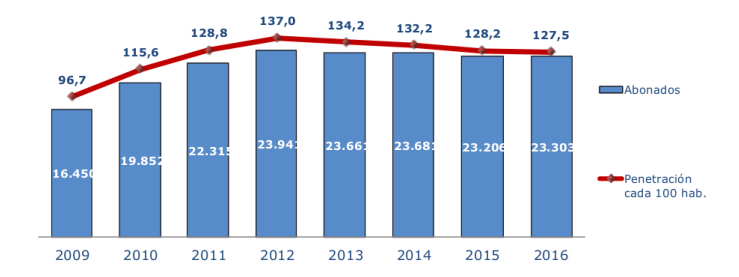

Figura: Penetración móvil en Chile<sup>1</sup>

# Sistemas operativos móviles

[ELO329] Introducción a desarrollo de aplicaciones [m´oviles con Java:](#page-0-0) Android

Agustín González Patricio Olivares Cristóbal Nettle

#### Introducción

### $\blacksquare$  ¿Cuáles son los sistemas operativos más utilizados actualmente?

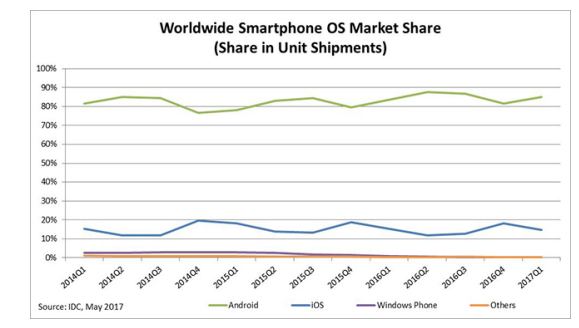

Figura: Android: 85,0 % iOS: 14,7 % Wind. Phone (dead): 0,1 % Others: 0,1 %

El sistema Android mantiene en promedio el 84.8% del mercado de los smartphone<sup>2</sup>.

<sup>2</sup>Fuente: [International Data Corporation \(IDC\)](https://www.idc.com/promo/smartphone-market-share/os) opened as a service ÷,  $2990$ 

# <span id="page-5-0"></span>Android

[ELO329] Introducción a desarrollo de aplicaciones [m´oviles con Java:](#page-0-0) Android

Patricio Olivares Cristóbal Nettle

#### [Android](#page-5-0)

[Eclipse con](#page-28-0)

- Sistema operativo **basado en el kernel de linux** enfocado en dispositivos móviles. Es de amplio uso (ej: Smartphones, relojes, automóviles, televisores, etc.)
- Creado el año 2003 bajo la marca Android Inc. y luego adquirida por Google el año 2005.
- Actualmente tiene cerca de 3.5 millones de aplicaciones desarrolladas sobre la plataforma [\(Dic 2017\)](https://www.statista.com/statistics/266210/number-of-available-applications-in-the-google-play-store/)

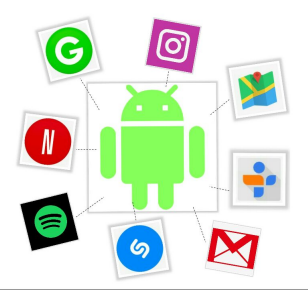

<span id="page-6-0"></span>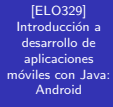

Patricio Olivares Cristóbal Nettle

#### Android: [Arquitectura](#page-6-0)

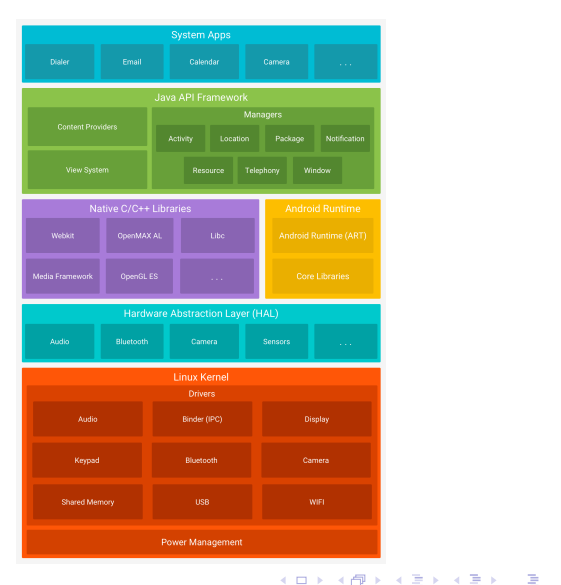

 $QQ$ 

[ELO329] Introducción a desarrollo de aplicaciones [m´oviles con Java:](#page-0-0) Android

Agustín González Patricio Olivares Cristóbal Nettle

#### Android: [Arquitectura](#page-6-0)

## ■ Capa de kernel Linux: Base del sistema operativo, la cual contiene los drivers que permiten interactuar con los distintos elementos de hardware.

- **E** Capa HAL (Hardware Abstraction Layer): Capa de abstracción de hardware que permite utilizar los periféricos sobre una API (Application Programming Interface)
- **Capa ART** (Android Run Time): Es la capa encargada de transformar código fuente en instrucciones de máquina. Estas instrucciones se encuentran en código bytes DEX.

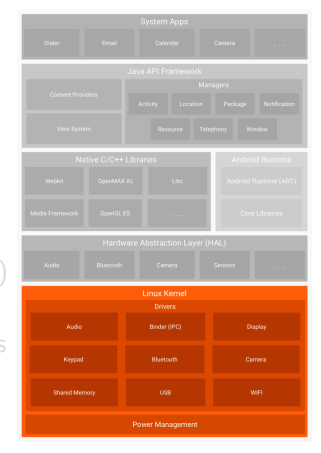

 $\mathbf{A} \equiv \mathbf{A} + \mathbf{B} + \mathbf{A} + \mathbf{B} + \math$ 

[ELO329] Introducción a desarrollo de aplicaciones [m´oviles con Java:](#page-0-0) Android

Agustín González Patricio Olivares Cristóbal Nettle

#### Android: [Arquitectura](#page-6-0)

- **Capa de kernel Linux: Base del** sistema operativo, la cual contiene los drivers que permiten interactuar con los distintos elementos de hardware.
- Capa HAL (Hardware Abstraction Layer): Capa de abstracción de hardware que permite utilizar los periféricos sobre una API (Application Programming Interface) simple.
- **Capa ART** (Android Run Time): Es la capa encargada de transformar código fuente en instrucciones de máquina. Estas instrucciones se encuentran en código bytes DEX.

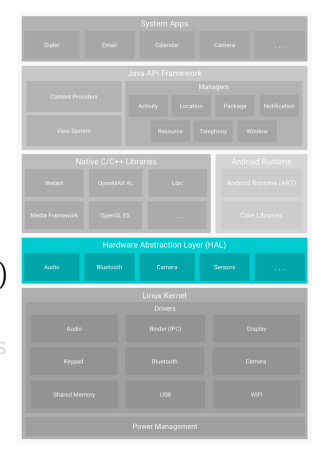

[ELO329] Introducción a desarrollo de aplicaciones [m´oviles con Java:](#page-0-0) Android

Agustín González Patricio Olivares Cristóbal Nettle

#### Android: [Arquitectura](#page-6-0)

- **Capa de kernel Linux: Base del** sistema operativo, la cual contiene los drivers que permiten interactuar con los distintos elementos de hardware.
- **E** Capa HAL (Hardware Abstraction Layer): Capa de abstracción de hardware que permite utilizar los periféricos sobre una API (Application Programming Interface)
- **Capa ART** (Android Run Time): Es la capa encargada de transformar código fuente en instrucciones de máquina. Estas instrucciones se encuentran en código bytes DEX.

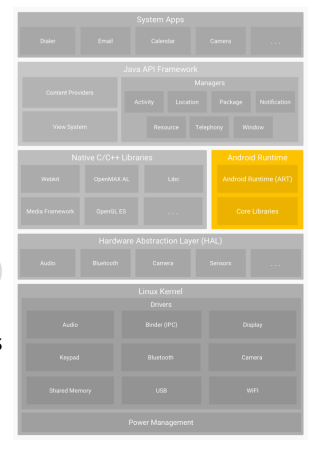

[ELO329] Introducción a desarrollo de aplicaciones [m´oviles con Java:](#page-0-0) Android

Agustín González Patricio Olivares Cristóbal Nettle

#### Android: [Arquitectura](#page-6-0)

### ■ Capa de bibliotecas nativas

C/C++: Conjunto de bibliotecas nativas del sistema operativo para acceder a las capas HAL y ART. La API de Java en Android encapsula muchas de estas funcionalidades.

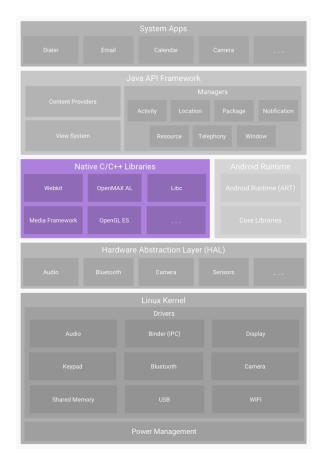

 $\mathbf{A} \equiv \mathbf{A} + \mathbf{B} + \mathbf{A} + \mathbf{B} + \math$ 

[ELO329] Introducción a desarrollo de aplicaciones [m´oviles con Java:](#page-0-0) Android

Agustín González Patricio Olivares Cristóbal Nettle

#### Android: [Arquitectura](#page-6-0)

[Eclipse con](#page-28-0)

■ Capa de API de Java: Todas las funcionalidades del sistema operativo están disponibles a través de la API de Java.

- Sistema de vista: Para la creación de interfaces usuarias.
- Administración de recursos: Permite el acceso a los distintos recursos que se encuentran en el sistema, como imágenes, documentos, etc.
- Administración de notificaciones: Permite alertas personalizadas.
- $\bullet$  Administración de actividad: Administra el ciclo de vida de las aplicaciones.
- Proveedor de contenidos: Permite el acceso a datos de otras aplicaciones, (ej: datos de usuarios, contactos, GPS, etc).

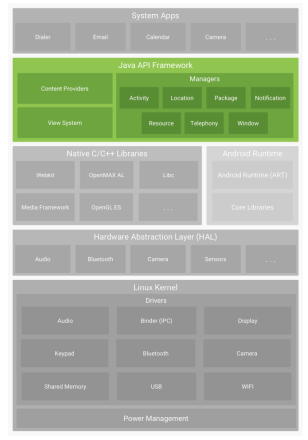

 $\mathbf{E} = \mathbf{A} \oplus \mathbf{A} + \mathbf{A} \oplus \mathbf{A} + \mathbf{A} \oplus \mathbf{A} + \mathbf{A} \oplus \mathbf{A} + \mathbf{A} \oplus \mathbf{A} + \mathbf{A} \oplus \mathbf{A} + \mathbf{A} \oplus \mathbf{A} + \mathbf{A} \oplus \mathbf{A} + \mathbf{A} \oplus \mathbf{A} + \mathbf{A} \oplus \mathbf{A} + \mathbf{A} \oplus \mathbf{A} + \mathbf{A} \oplus \mathbf{A} + \mathbf{A} \oplus \mathbf{A} + \mathbf{A$ 

[ELO329] Introducción a desarrollo de aplicaciones [m´oviles con Java:](#page-0-0) Android

Agustín González Patricio Olivares Cristóbal Nettle

#### Android: [Arquitectura](#page-6-0)

■ Capa System Apps: Aplicaciones incluidas sobre el sistema operativo, como SMS, teclado, Llamadas, Mail, etc.

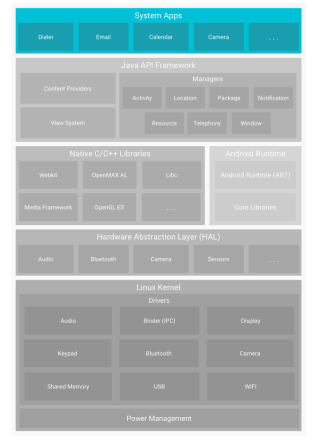

イロト イ押 トイヨト イヨト

 $\Rightarrow$ 

 $299$ 

# <span id="page-13-0"></span>IDEs para Android

[ELO329] Introducción a desarrollo de aplicaciones [m´oviles con Java:](#page-0-0) Android

Agustín González Patricio Olivares Cristóbal Nettle

[Android: Entorno](#page-13-0) de programación

- $\blacksquare$  Los IDE más utilizados son Eclipse y Android Studio (este último propiedad de Google)
- **Instalación**: La instalación del entorno de programación se divide en tres partes:
	- **Instalación del IDE** base
	- **Instalación del SDK** (Software Development Kit) de Android.

**KORK ERKER ADE YOUR** 

**Instalación del ADT** (Android Development Tools ).

Ver los pasos de instalación de **Eclipse** en la sección Anexo.

[ELO329] Introducción a desarrollo de aplicaciones [m´oviles con Java:](#page-0-0) Android

Agustín González Patricio Olivares Cristóbal Nettle

[Programando en](#page-14-0) Android

## <span id="page-14-0"></span>ClickMe App

Objetivo: Crear una app que muestre la fecha y hora en que se presiona un botón

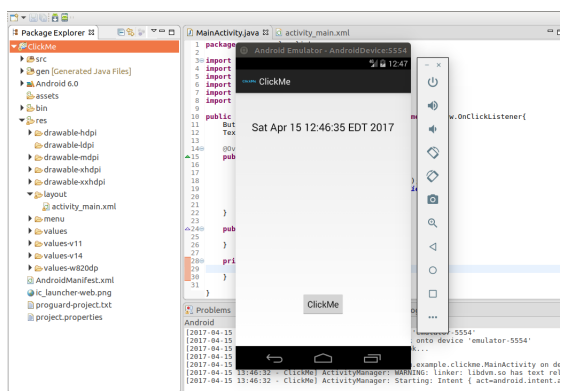

 $4$  ロ )  $4$   $\overline{r}$  )  $4$   $\overline{z}$  )  $4$   $\overline{z}$  )

重

 $\Omega$ 

Elementos a estudiar: Layout  $\gamma$  Activity

[ELO329] Introducción a desarrollo de aplicaciones [m´oviles con Java:](#page-0-0) Android

Patricio Olivares Cristóbal Nettle

[Programando en](#page-14-0) Android

[Eclipse con](#page-28-0)

### Layout

- Archivo con extensión .xml que contiene la información de cómo estarán distribuidos los elementos gráficos de cada pantalla.
- $\blacksquare$  Ejemplo: Layout activity\_main.xml de ClickMe

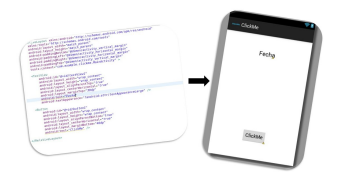

- **Eclipse** y Android Studio entregan herramientas visuales para configurar los layout sin necesidad de modificar el archivo .xml detrás de él.
- $\blacksquare$  Se pueden acceder al layout y a sus distintos elementos a través de la clase R de Android.

[ELO329] Introducción a desarrollo de aplicaciones [m´oviles con Java:](#page-0-0) Android

Agustín González Patricio Olivares Cristóbal Nettle

[Programando en](#page-14-0) Android

### Layout: activity\_main.xml

#### ■ Layout con dos elementos: TextView y Button

```
<RelativeLavout xmlns:android="http://schemas.android.com/apk/res/android"
   xmlns:tools="http://schemas.android.com/tools"
   android: lavout width="match parent"
   android: lavout height="match parent"
   android:paddingBottom="@dimen/activity vertical margin"
   android:paddingLeft="@dimen/activity_horizontal_margin"
   android:paddingRight="@dimen/activity horizontal margin"
   android:paddingTop="@dimen/activity vertical margin"
   tools:context="com.example.clickme.MainActivity">
   <TextView
       android:id="@+id/textView1"
       android: lavout width="wrap content"
        android: lavout height="wrap content"
       android: layout alignParentTop="true"
       android: layout centerHorizontal="true"
       android: layout marginTop="39dp"
```
android:text="Fechal

android:textAppearance="?android:attr/textAppearanceLarge" />

#### $\epsilon$ Rutton

```
android: id="@+id/button1"
android: lavout width="wrap content"
android: layout height="wrap content"
android: layout alignParentBottom="true"
android: lavout centerHorizontal="true"
android: lavout marginBottom="46dp"
android:text="ClickMe" />
```
</RelativeLayout>

[ELO329] Introducción a desarrollo de aplicaciones [m´oviles con Java:](#page-0-0) Android

Agustín González Patricio Olivares Cristóbal Nettle

[Programando en](#page-14-0) Android

[Eclipse con](#page-28-0)

### **Activity**

- Son las componentes que manejan la interacción de cada pantalla de la aplicación Android.
- Una aplicación generalmente consiste en múltiples actividades que interactúan entre sí.
- Las clases que controlan las actividades deben heredar de la clase Activity proporcionada en android.app.Activity.

**KORK ERKER ADE YOUR** 

 $\blacksquare$  En una activity también se pueden implementar interfaces listener para detectar eventos.

[ELO329] Introducción a desarrollo de aplicaciones [m´oviles con Java:](#page-0-0) Android

Agustín González Patricio Olivares Cristóbal Nettle

[Programando en](#page-14-0) Android

# Activity: MainActivity.java

■ Código

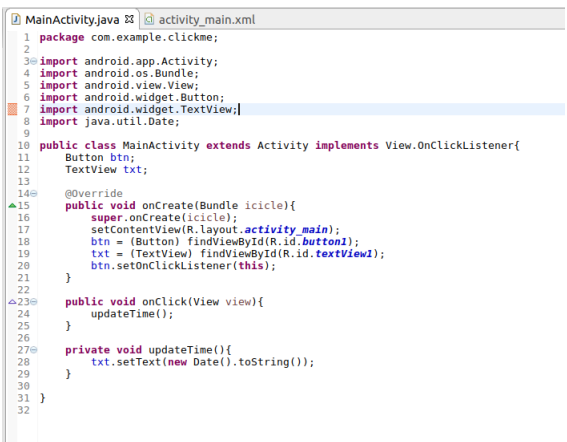

[ELO329] Introducción a desarrollo de aplicaciones [m´oviles con Java:](#page-0-0) Android

Agustín González Patricio Olivares Cristóbal Nettle

[Programando en](#page-14-0) Android

**Paquetes** utilizados. Se destaca la clase  $\overrightarrow{Activity}$  y las clases Button y TextView.

```
import android . app . Activity ;
import android . os . Bundle ;
import android. view. View:
import android . widget . Button ;
import android . widget . TextView ;
import java . util . Date ;
```
Definición de actividad principal, que extiende la clase Activity e implementa la interfaz View.OnClickListener, encargada de identificar los eventos de Click.

**KORKA SERKER ORA** 

```
public class MainActivity extends Activity
implements View . OnClickListener {
```
[ELO329] Introducción a desarrollo de aplicaciones [m´oviles con Java:](#page-0-0) Android

Agustín González Patricio Olivares Cristóbal Nettle

[Programando en](#page-14-0) Android

[Eclipse con](#page-28-0)

■ Referencias a Button y TextView

Button btn ; TextView txt ;

**Example 1** Cualquier activity que se cree en Android debe implementar la función onCreate, que determina lo que realiza la actividad en el momento que ésta *inicia*. La clase Bundle se utiliza para enviar datos entre actividades (no es nuestro caso).

```
public void onCreate ( Bundle icicle ){
        super.onCreate(icicle);
```
[ELO329] Introducción a desarrollo de aplicaciones [m´oviles con Java:](#page-0-0) Android

Agustín González Patricio Olivares Cristóbal Nettle

[Programando en](#page-14-0) Android

[Eclipse con](#page-28-0)

Se asigna la vista actual de la actividad con la definida en el layout activity\_main.xml. R.layout.activity\_main es una referencia a esta layout.

setContentView (R. layout . activity\_main );

■ Se inicializan las variables btn y txt de la actividad actual con los elementos definidos en el layout activity main.xml.

```
btn = (Button) findViewById(R.id.button1);
txt = (TextView) findViewById(R.id.textView1);
```
Se asigna el listener de click al objeto btn, de esta manera, cada vez que se realiza un click sobre él, se ejecuta el método onClick.

```
btn.setOnClickListener (this);
```
[ELO329] Introducción a desarrollo de aplicaciones [m´oviles con Java:](#page-0-0) Android

Agustín González Patricio Olivares Cristóbal Nettle

[Programando en](#page-14-0) Android

[Eclipse con](#page-28-0)

Se reescribe la función onClick que detecta clicks en la actividad (recordar que el listener de Click esta asociado al botón). Al detectar un click, se dispara el método updateTime().

```
public void onClick ( View view ){
         updateTime ();
}
```
**M**étodo creado para la actividad que **cambia el texto** en el TextView por el de la fecha de hoy en formato String.

```
private void updateTime (){
        txt.setText(new Date().toString());
}
```
<span id="page-23-0"></span>[ELO329] Introducción a desarrollo de aplicaciones [m´oviles con Java:](#page-0-0) Android

Agustín González Patricio Olivares Cristóbal Nettle

#### [Actividad](#page-23-0)

[Eclipse con](#page-28-0)

A través de la **delegación** de tareas, incorporaremos el poder capturar fotografías al presionar el botón de nuestra app.

Para ello utilizaremos un objeto Intent:

- Corresponden a descripciones abstractas de realizar una operación.
- Son objetos que proporcionan enlaces en tiempo de ejecución entre componentes separados, como 2 activity.

- Representan la intención de hacer algo.
- A través de éste, podemos iniciar un nuevo activity.

[ELO329] Introducción a desarrollo de aplicaciones [m´oviles con Java:](#page-0-0) Android

Agustín González Patricio Olivares Cristóbal Nettle

#### [Actividad](#page-23-0)

Primero, extenderemos los permisos de nuestra aplicación para poder usar la cámara.

```
< manifest ... >
    <uses - feature android:name =" android . hardware . camera "
                     android: required = " true " />
     ...
```
**KORKA SERKER ORA** 

</ manifest >

[ELO329] Introducción a desarrollo de aplicaciones [m´oviles con Java:](#page-0-0) Android

Agustín González Patricio Olivares Cristóbal Nettle

#### [Actividad](#page-23-0)

[Eclipse con](#page-28-0)

### Creación del intent

El siguiente código invoca una *intención* cuya tarea es capturar una foto.

static final int REQUEST IMAGE CAPTURE  $= 1$ :

```
\text{Internet} take Picture Intent = \text{new} Intent (Media Store, ACTION JMAGE CAPTURE):
    if (take Picture Intent, resolve Activity (get Package Manager ()) := \text{null}) {
         start Activity For Result (take Picture Intent, REQUEST IMAGE CAPTURE) ;
     }
```
donde:

resolve $\Delta$ ctivity se usa para revisar si hay aplicaciones que pueden realizar la tarea.

**KORK ERKER ADE YOUR** 

startActivityForResult solicita la realización.

[ELO329] Introducción a desarrollo de aplicaciones [m´oviles con Java:](#page-0-0) Android

Agustín González Patricio Olivares Cristóbal Nettle

#### [Actividad](#page-23-0)

Para obtener la información generada por la ejecución de la tarea, reescribimos onActivityResult.

#### @O v e r r i d e

```
protected void on Activity Result (int requestCode, int resultCode, Intent data) {
    if (requestCode == REQUEST_IMAGE_CAPTURE && resultCode == RESULT_OK) {
         Bundle extras = data. \text{getExtras}():
         Bitmap imageBitmap = (Bitmap) extras.get ("data");
         mImageView, setImageBitmap (imageBitmap):
    }
}
```
El intent data contiene la información generada en extras, definida como un Bitmap.

**KORK ERKER ADE YOUR** 

mImageView corresponde a un campo gráfico para presentar imágenes.

[ELO329] Introducción a desarrollo de aplicaciones [m´oviles con Java:](#page-0-0) Android

Agustín González Patricio Olivares Cristóbal Nettle

#### [Actividad](#page-23-0)

[Eclipse con](#page-28-0)

Incorporación de una vista de la captura.

• Incorporar una ImageView al layout

```
<L i n e a r L a y o u t
```

```
xmlns: and roid=" http://schemas.and roid.com/apk/res/and roid"
     and roid: layout_width=" match_parent"
     android: layout\_height='match\_parent" ><ImageView
         and roid: layout_width=" wrap_content"
         and roid: layout _ height=" wrap_content"
         and roid: src="@mipmap/ic_launcher"
         />
\langle/LinearLayout>
```
[ELO329] Introducción a desarrollo de aplicaciones [m´oviles con Java:](#page-0-0) Android

Agustín González Patricio Olivares Cristóbal Nettle

Anexo: Instalación [Eclipse con](#page-28-0) Android

### <span id="page-28-1"></span><span id="page-28-0"></span>Paso 0:

### Antes debe estar instalado el JDK de Java

JDK 8u121 checksum

#### Java SE Development Kit 8u121

You must accept the Oracle Binary Code License Agreement for Java SE to download this software. Thank you for accepting the Oracle Binary Code License Agreement for Java SE; you may now download this software.

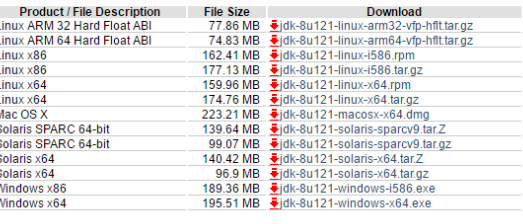

[ELO329] Introducción a desarrollo de aplicaciones [m´oviles con Java:](#page-0-0) Android

Agustín González Patricio Olivares Cristóbal Nettle

Anexo: Instalación [Eclipse con](#page-28-0) Android

#### Paso 1.

## **Descargar el instalador de Eclipse en** <https://www.eclipse.org/downloads/>

GETTING STARTED MEMBERS PROJECTS MORE+

#### HOME / DOWNLOADS / ECLIPSE DOWNLOADS - SELECT A MIRROR All downloads are provided under the terms and conditions of the Eclipse Foundation Software User Agreement unless otherwise specified. OTHER OPTIONS FOR THIS **上 DOWNLOAD** · All mirrors (xml) . Direct link to file (download Download from: Brazil - C3SL - Federal University of Parana (http) starts immediately from best File: eclipse-inst-win64.exe SHA-512 mirrorl >> Select Another Mirror OR Get It Faster from our Members · Friends of Eclipse • Becoming a mirror site • Updating and installing **Eclipse components** · Eclipse newsgroups yatta<sup>9</sup>

[ELO329] Introducción a desarrollo de aplicaciones [m´oviles con Java:](#page-0-0) Android

Agustín González Patricio Olivares Cristóbal Nettle

Anexo: Instalación [Eclipse con](#page-28-0) Android

Paso 2:

**E** Ejecutar instalador e instalar Eclipse IDE for Java Developers.

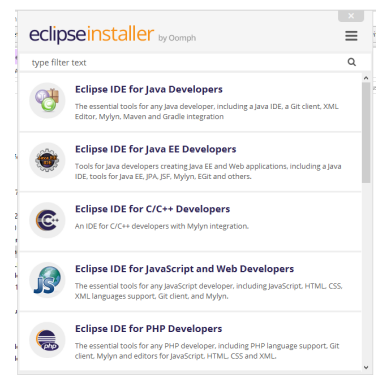

**KORK ERKER ER AGA** 

[ELO329] Introducción a desarrollo de aplicaciones [m´oviles con Java:](#page-0-0) Android

Agustín González Patricio Olivares Cristóbal Nettle

Anexo: Instalación [Eclipse con](#page-28-0) Android

### Paso 3:

Una vez instalado, entrar a Eclipse e ingresar al menú Help  $\rightarrow$ Install New Software

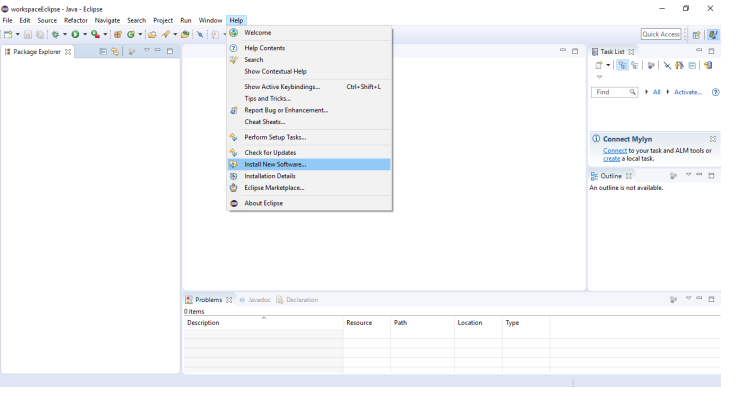

[ELO329] Introducción a desarrollo de aplicaciones [m´oviles con Java:](#page-0-0) Android

Agustín González Patricio Olivares Cristóbal Nettle

Anexo: Instalación [Eclipse con](#page-28-0) Android

#### Paso 4:

## Agregar <https://dl-ssl.google.com/android/eclipse/>

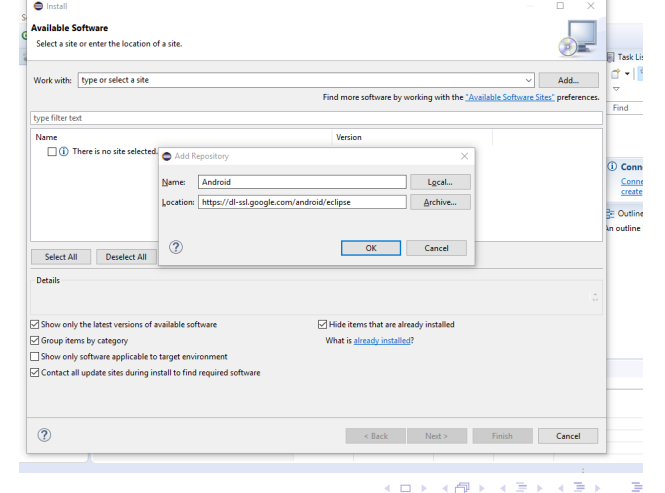

 $2Q$ 

[ELO329] Introducción a desarrollo de aplicaciones [m´oviles con Java:](#page-0-0) Android

Agustín González Patricio Olivares Cristóbal Nettle

Anexo: Instalación [Eclipse con](#page-28-0) Android

Paso 5:

## **Marcar todas las opciones e instalar**

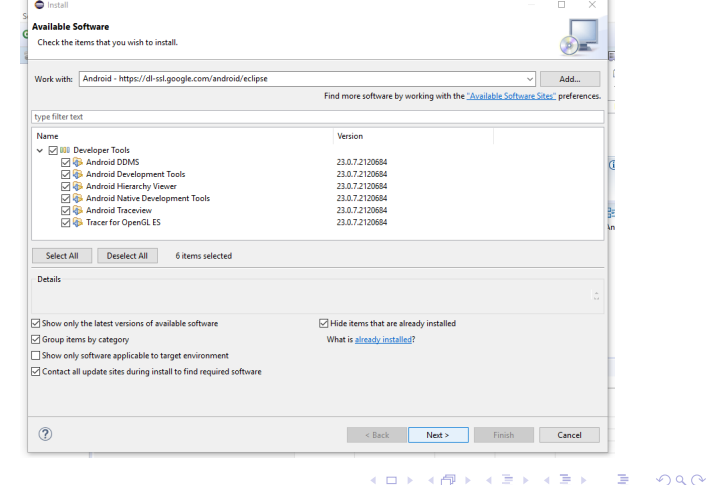

[ELO329] Introducción a desarrollo de aplicaciones [m´oviles con Java:](#page-0-0) Android

Agustín González Patricio Olivares Cristóbal Nettle

Anexo: Instalación [Eclipse con](#page-28-0) Android

Paso 6:

■ En este punto no ha sido descargado el SDK, por lo que finalizada la instalación, debería aparecer el siguiente error:

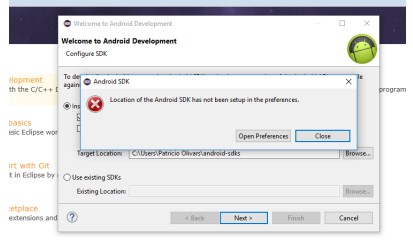

El error lleva a una nueva pantalla que permite descargar directamente el SDK de Android

iration for Felinse

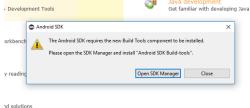

[ELO329] Introducción a desarrollo de aplicaciones [m´oviles con Java:](#page-0-0) Android

Patricio Olivares Cristóbal Nettle

Anexo: Instalación [Eclipse con](#page-28-0) Android

Paso 7:

**E** Marcar **todos los paquetes que se necesite**. Cada uno de ellos está relacionado con una versión de Android distinta, por lo que debe escogerse dependiendo de la versión que se utilizará.

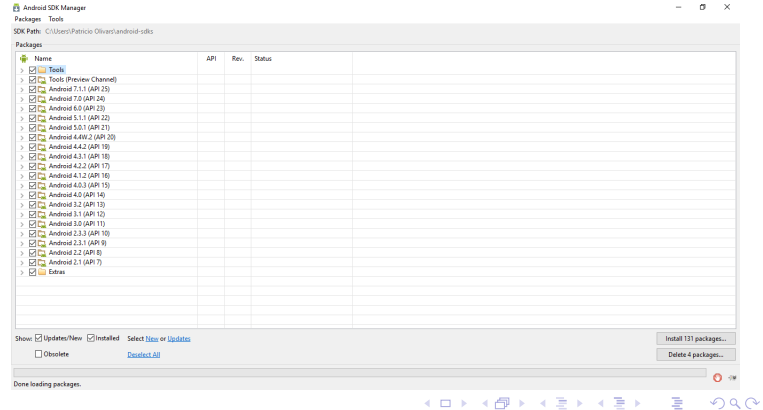

workspaceFclipse - Java - Eclipse

[ELO329] Introducción a desarrollo de aplicaciones [m´oviles con Java:](#page-0-0) Android

Patricio Olivares Cristóbal Nettle

Anexo: Instalación [Eclipse con](#page-28-0) Android

### Paso 8:

Una vez instalado, se debe crear una nueva AVD o instancia del emulador de Android.

> File Edit Refactor Navigate Search Project Run Window Help H-RRNABEZ-RIX-0-9-B-80-0-2-B-7-0-0-0-は Package Explorer 33 日島 ー ー 口 Android Virtual Device (AVD) Manager  $\overline{a}$ Android Virtual Devices Device Definitions List of existing Android Virtual Devices located at CAUsers\Patricio Olivars\.android\avd Create... **AVD Name Target Name** Platfor... API Le... CPU/ABI No AVD available Start... Edit... Repair. Delete... Details... Refresh A repairable Android Virtual Device. X An Android Virtual Device that failed to load. Click 'Details' to see the error.

[ELO329] Introducción a desarrollo de aplicaciones [m´oviles con Java:](#page-0-0) Android

Agustín González Patricio Olivares Cristóbal Nettle

Anexo: Instalación [Eclipse con](#page-28-0) Android

### Paso 9:

## **Marcar las características al dispositivo Android que se necesite.**

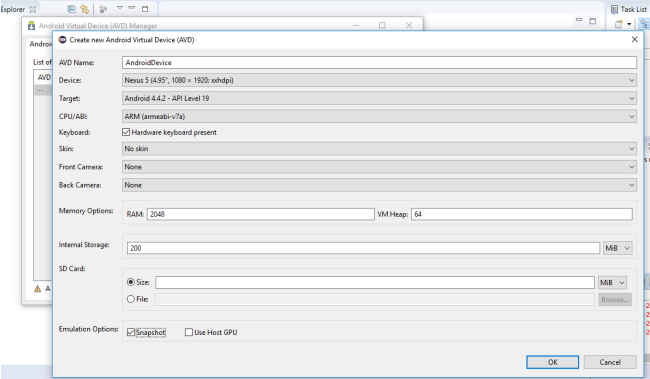

**KORK ERKER ER AGA** 

[ELO329] Introducción a desarrollo de aplicaciones [m´oviles con Java:](#page-0-0) Android

Agustín González Patricio Olivares Cristóbal Nettle

Anexo: Instalación [Eclipse con](#page-28-0) Android

Paso 10<sup>-</sup>

wor

ti<br>a

La nueva instancia del emulador ha quedado configurada. Ahora se tienen todos los elementos para empezar a programar.

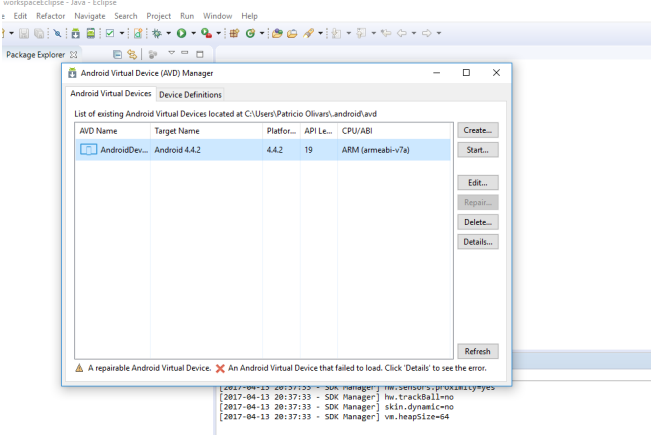

# <span id="page-39-0"></span>Referencias I

[ELO329] Introducción a desarrollo de aplicaciones [m´oviles con Java:](#page-0-0) Android

Agustín González Patricio Olivares Cristóbal Nettle

Anexo: Instalación [Eclipse con](#page-28-0) Android

[1] Mark L. Murphy. Beginning Android, 2009

[2] https://developer.android.com/guide/platform/index.html

[3] http://www.subtel.gob.cl/estudios-y-estadisticas/telefonia/

[4] http://www.idc.com/promo/smartphone-market-share/os

**KORK ERKER ADE YOUR** 

[5] Icons made by Freepik from www.flaticon.com